# **Configuring Sun Java System Messaging Server MTA**

Sun Java<sup>™</sup> Enterprise System Technical Note

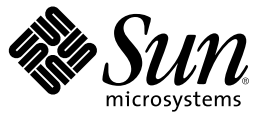

Sun Microsystems, Inc. 4150 Network Circle Santa Clara, CA 95054 U.S.A.

Part No: 819–5199 August 2006

Copyright 2006 Sun Microsystems, Inc. 4150 Network Circle, Santa Clara, CA 95054 U.S.A. All rights reserved.

Sun Microsystems, Inc. has intellectual property rights relating to technology embodied in the product that is described in this document. In particular, and without limitation, these intellectual property rights may include one or more U.S. patents or pending patent applications in the U.S. and in other countries.

U.S. Government Rights – Commercial software. Government users are subject to the Sun Microsystems, Inc. standard license agreement and applicable provisions of the FAR and its supplements.

This distribution may include materials developed by third parties.

Parts of the product may be derived from Berkeley BSD systems, licensed from the University of California. UNIX is a registered trademark in the U.S. and other countries, exclusively licensed through X/Open Company, Ltd.

Sun, Sun Microsystems, the Sun logo, the Solaris logo, the Java Coffee Cup logo, docs.sun.com, Java, and Solaris are trademarks or registered trademarks of Sun Microsystems, Inc. in the U.S. and other countries. All SPARC trademarks are used under license and are trademarks or registered trademarks of SPARC International, Inc. in the U.S. and other countries. Products bearing SPARC trademarks are based upon an architecture developed by Sun Microsystems, Inc.

The OPEN LOOK and Sun<sup>TM</sup> Graphical User Interface was developed by Sun Microsystems, Inc. for its users and licensees. Sun acknowledges the pioneering efforts of Xerox in researching and developing the concept of visual or graphical user interfaces for the computer industry. Sun holds a non-exclusive license from Xerox to the Xerox Graphical User Interface, which license also covers Sun's licensees who implement OPEN LOOK GUIs and otherwise comply with Sun's written license agreements.

Products covered by and information contained in this publication are controlled by U.S. Export Control laws and may be subject to the export or import laws in other countries. Nuclear, missile, chemical or biological weapons or nuclear maritime end uses or end users, whether direct or indirect, are strictly prohibited. Export or reexport to countries subject to U.S. embargo or to entities identified on U.S. export exclusion lists, including, but not limited to, the denied persons and specially designated nationals lists is strictly prohibited.

DOCUMENTATION IS PROVIDED "AS IS" AND ALL EXPRESS OR IMPLIED CONDITIONS, REPRESENTATIONS AND WARRANTIES, INCLUDING ANY IMPLIED WARRANTY OF MERCHANTABILITY, FITNESS FOR A PARTICULAR PURPOSE OR NON-INFRINGEMENT, ARE DISCLAIMED, EXCEPT TO THE EXTENT THAT SUCH DISCLAIMERS ARE HELD TO BE LEGALLY INVALID.

Copyright 2006 Sun Microsystems, Inc. 4150 Network Circle, Santa Clara, CA 95054 U.S.A. Tous droits réservés.

Sun Microsystems, Inc. détient les droits de propriété intellectuelle relatifs à la technologie incorporée dans le produit qui est décrit dans ce document. En particulier, et ce sans limitation, ces droits de propriété intellectuelle peuvent inclure un ou plusieurs brevets américains ou des applications de brevet en attente aux Etats-Unis et dans d'autres pays.

Cette distribution peut comprendre des composants développés par des tierces personnes.

Certaines composants de ce produit peuvent être dérivées du logiciel Berkeley BSD, licenciés par l'Université de Californie. UNIX est une marque déposée aux Etats-Unis et dans d'autres pays; elle est licenciée exclusivement par X/Open Company, Ltd.

Sun, Sun Microsystems, le logo Sun, le logo Solaris, le logo Java Coffee Cup, docs.sun.com, Java et Solaris sont des marques de fabrique ou des marques déposées de Sun Microsystems, Inc. aux Etats-Unis et dans d'autres pays. Toutes les marques SPARC sont utilisées sous licence et sont des marques de fabrique ou des marques déposées de SPARC International, Inc. aux Etats-Unis et dans d'autres pays. Les produits portant les marques SPARC sont basés sur une architecture développée par Sun Microsystems, Inc.

L'interface d'utilisation graphique OPEN LOOK et Sun a été développée par Sun Microsystems, Inc. pour ses utilisateurs et licenciés. Sun reconnaît les efforts de pionniers de Xerox pour la recherche et le développement du concept des interfaces d'utilisation visuelle ou graphique pour l'industrie de l'informatique. Sun détient une licence non exclusive de Xerox sur l'interface d'utilisation graphique Xerox, cette licence couvrant également les licenciés de Sun qui mettent en place l'interface d'utilisation graphique OPEN LOOK et qui, en outre, se conforment aux licences écrites de Sun.

Les produits qui font l'objet de cette publication et les informations qu'il contient sont régis par la legislation américaine en matière de contrôle des exportations et peuvent être soumis au droit d'autres pays dans le domaine des exportations et importations. Les utilisations finales, ou utilisateurs finaux, pour des armes nucléaires, des missiles, des armes chimiques ou biologiques ou pour le nucléaire maritime, directement ou indirectement, sont strictement interdites. Les exportations ou réexportations vers des pays sous embargo des Etats-Unis, ou vers des entités figurant sur les listes d'exclusion d'exportation américaines, y compris, mais de manière non exclusive, la liste de personnes qui font objet d'un ordre de ne pas participer, d'une façon directe ou indirecte, aux exportations des produits ou des services qui sont régis par la legislation américaine en matière de contrôle des exportations et la liste de ressortissants spécifiquement designés, sont rigoureusement interdites.

LA DOCUMENTATION EST FOURNIE "EN L'ETAT" ET TOUTES AUTRES CONDITIONS, DECLARATIONS ET GARANTIES EXPRESSES OU TACITES SONT FORMELLEMENT EXCLUES, DANS LAMESURE AUTORISEE PAR LA LOI APPLICABLE, Y COMPRIS NOTAMMENT TOUTE GARANTIE IMPLICITE RELATIVE A LA QUALITE MARCHANDE, A L'APTITUDE A UNE UTILISATION PARTICULIERE OU A L'ABSENCE DE CONTREFACON.

# Configuring Sun Java System Messaging Server MTA to Control Sending Email on Behalf of Another (DelegateAccess)

This technical note describes how to configure your Sun Java™ System Messaging Server environment such that one user can send email on behalf of another user. In Microsoft Exchange terms, this capability is referred to as Delegate Access.

The component products affected by this technical note are:

- Sun Java System Messaging Server 6 2005Q4
- Sun Java System Directory Server 5 2005Q4

This technical note contain the following sections:

- "Technical Note Revision History" on page 3
- ["Overview of This Technical Note" on page 4](#page-3-0)
- ["Configuring the LDAP Directory and MTA" on page 4](#page-3-0)
- ["Documentation, Support, and Training" on page 9](#page-8-0)
- ["Third-Party Web Site References" on page 9](#page-8-0)
- ["Sun Welcomes Your Comments" on page 10](#page-9-0)

## **Technical Note Revision History**

#### **TABLE 1**Revision History

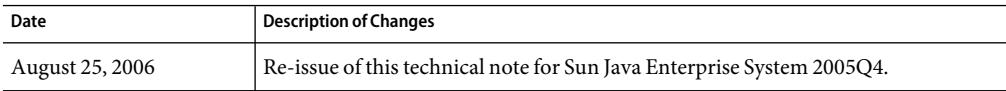

## <span id="page-3-0"></span>**Overview of This Technical Note**

Currently, products such as Microsoft Exchange, and other groupware systems, allow for the setting of permissions such that one user can be configured to send email on behalf of another user. For example, just as managers might have assistants who help manage their paper mail, these managers can use Microsoft Exchange to give another person access to their email. In Microsoft Exchange, the process of granting someone permission to open folders, read and create items, and respond to requests for another person is called Delegate Access.

This means that customers who are considering migrating their email infrastructure from Exchange to Messaging Server most likely require similar Delegate Access functionality in Sun Java System Messaging Server. This document describes how to configure the LDAP directory and the Messaging Server MTA to provide analogous functionality that exists in Microsoft Exchange.

Any email or groupware system that enables you to take actions based upon the identity of the sending user requires that you know who the actual sender of that email is. Typically, when an email originates from "inside" (in MTA configuration terms, this means the sender's IP address specified in the INTERNAL\_IP mapping), the submission of the message is allowed regardless of its destination and claimed sender. This is the MTA's default configuration. But to be able to successfully apply mail submission delegation, you need to control who is sending email, even if that mail comes from inside. Such a situation leads to authentication enforcement even for these messages.

Using the sender's address—either the email envelope or header—is not suitable. Envelope and header addresses can easily be forged. Because these addresses are easily forged, organizations should not rely upon them, especially when they want their users to be able to send sensitive email, often on behalf of company managers.

Controlling associated authentication information is usually the most feasible way of being certain who the actual sender of a particular email message is. Such information is available only if the sender of that message authenticates (uses a password or other authentication mechanism) upon message submission. This document describes a way to be able to perform decisions based on authentication information by enforcing authentication of all email in the environment. The only exceptions would be for email arriving from the Internet, and some email that is sent automatically and thus can be easily recognized. In this document, authenticating all email in an organization's environment means all email that users send to one another within the organization, as well all email that users send outside the organization.

## **Configuring the LDAPDirectory and MTA**

The capability to verify the permission of who can send email on behalf of whom needs to be performed in several steps. In the technique used here, the data of who can send email on behalf of another is stored in the LDAP directory server. Once you configure the LDAP directory to accept this data, you then configure the MTA through the use of a mapping file to check permissions.

Creating the configuration includes three basic operations:

- 1. Adding a new attribute that stores information about who can send mail on behalf of a particular user, to the directory server's schema
- 2. Adding a new objectclass and values for the attribute to the user's entry
- 3. Configuring the MTA through the use of a mapping file to check for permissions

This document does not discuss how to enforce authentication of internal-to-internal and internal-to-outside email, as that is part of the normal MTA configuration (though such a configuration is probably not very usual). Refer to *Sun Java System Messaging Server 6 2005Q4 Administration Guide* for the description of such a configuration.

#### **Provisioning Data into the LDAP Directory**

Throughout this document, the person who permits submission is called a *manager*, and the person that these permissions are granted to is called an *assistant*. In the technique used here, the data of who can send email on behalf of whom is stored in the directory server, in particular in the entry of the manager. For the sake of this discussion, these permissions are stored in an attribute called mailGrantSendPermissionsTo. Such an attribute does not exist in any of the Sun-distributed schemas. You need to add this attribute to the configuration of your directory server.

#### **To Add a New Attribute to the LDAP Directory**

**One way to add the** mailGrantSendPermissionsTo **attribute is by creating a file called** 99grant.ldif**, with the following content, and placing it in the "schema" directory of the directory server:** ◗

```
dn: cn=schema
attributeTypes: ( mailGrantSendPermissionsTo-oid NAME ( 'mailGrant
SendPermissionsTo' ) DESC 'Attribute for granting send permissio
ns' SYNTAX 1.3.6.1.4.1.1466.115.121.1.15 X-ORIGIN 'grant permissions' )
objectClasses: ( mailGrantPermission-oid NAME 'mailGrantPermissi
on' DESC 'An objectclass for storing send permissions' SUP inetLoc
alMailRecipient MAY ( mailGrantSendPermissionsTo ) X-ORIGIN 'gra
nt permissions' )
```
The default Java Enterprise System location for the "schema" directory is /var/opt/mps/serverroot/slapd-instance/config/schema.

#### **To Add a New Objectclass to the LDAP Directory**

**After adding the objectclass and the attribute to your LDAP directory server schema, you are able to** ◗ **add the** mailGrantPermission **objectclass to the user's entry. Along with that, you can add a number of values for the** mailGrantSendPermissionTo **attribute. You should add that data to the manager's**

#### **LDAP entry, and the** mailGrantSendPermissionTo **values should contain mail addresses of assistants of that manager (one address per value).**

For example, to add permission so that a user whose email address is assistant@red.example.com can send mail on behalf of a user whose DN is uid=manager, ou=People, o=red.example.com, dc=red, dc=example, dc=com, you need to add the following attributes to the latter, as shown by this ldif file example.

```
dn: uid=manager,ou=People,o=red.example.com,dc=red,dc=example,dc=com
changetype: modify
add: objectclass
objectClass: mailGrantPermission
-
add: mailGrantSendPermissionsTo
mailGrantSendPermissionsTo: assistant@red.example.com
```
You would use the ldapmodify command with this file to make the changes in the directory.

## **Configuring the MTA to Check the Permissions**

For the next part of this discussion, you need to be familiar with the SMTP protocol and how an email message is organized and submitted to the server.

When Outlook sends an email to the server using the SMTP protocol, and the author of that email (an assistant) sends it on behalf of somebody else (a manager), and SMTP authentication is enabled on the client and allowed on the server, that mail has following characteristics:

- The authentication information is the assistant
- The envelope from information (the address which is used in the MAIL FROM: command during the mail submission) is the assistant
- The header From: address is the manager
- The header Sender: field is the assistant

#### **To Configure the MTA to Check for Permissions**

With this information in mind, you need to configure the Messaging Server MTA as follows:

- **Add** autherwrite 3 **to the definitions of those channels for which you want to enable the check, in the** imta.cnf **file. This can be, for instance, the** tcp\_auth **channel, if the messages from authenticated users are switched to that channel. 1**
- **Add the following lines to the mapping file: 2**

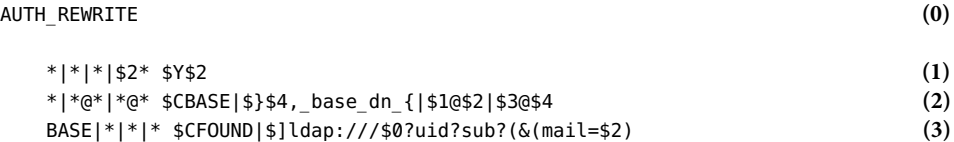

```
(|(mailAlternateAddress=$1)(mailEquivalentAddress=$1)))[|$2
FOUND|*|* $Y$1 (4)
BASE|*|*@*|*@* $CSECONDARY_BASE|$}$2,_base_dn_{|$1@$2|$3@$4 (5)
SECONDARY_BASE|*|*|* $CSECONDARY_FOUND|$]ldap:///$0?uid?sub?(&(|(mail=$1) (6)
    (mailAlternateAddress=$1)(mailEquivalentAddress=$1))
    (mailGrantSendPermissionsTo=$2))[|$2
SECONDARY_FOUND|*|* $Y$1 (7)
* $NYou$ have$ no$ permission$ to$ send$ mail$ on$ behalf$ of$ this$ person (8)
```
**Note –** The numbers at the end of the lines are used for the discussion that follows. The lines (3) and the next one, and the line (6) and two following lines, should really be a single line, but they have been broken for readability.

## **Understanding How the Configuration Works**

If you place the authrewrite 3 keyword on the channel that an email message comes through, that email goes through the AUTH\_REWRITE mapping table. Consequently, the server creates the following probe:

```
mail-from|sender|from|auth-sender
```
where mail-from is the envelope from address, sender is the address from the Sender: or Resent-sender: header field, from is the address from the From: or Resent-From: header field, and auth-sender is the address provided by the authentication operation. The result is run through the AUTH\_REWRITE mapping. That mapping is supposed to return a result that indicates what the server's behavior regarding this message should be. The result can contain (but is not limited to) the following items: \$N (reject the message) and \$Y (add an appropriate Sender: header field, which also implies accepting the message).

Thus, if assistant@red.example.com tries to send email on behalf of manager@red.example.com with Outlook, and is authenticated, the probe for AUTH\_REWRITE is constructed in a following way:

```
assistant@red.example.com|assistant@red.example.com|
  manager@red.example.com|assistant@red.example.com
```
This is a single line (broken here for readability) and it is tested in the following way by the mapping file:

- 1. Line (1) checks if the From: header field is the same as the authentication address. This is likely to be the case in vast majority of messages, in particular in all the messages that are sent when an email is not sent on behalf of anybody, just the sender information is used everywhere.
- 2. Line (2) finds the base DN to perform lookups for the assistant LDAP entry, based on the domain that is used in the authentication address. If the base DN is found (and actually the DN is always found, as the domain from the authentication information must be local), the probe that is later checked is changed to:

BASE|dn|from|auth-sender

where dn is the base DN that is found. In our case it can be:

BASE|o=red.example.com,dc=red,dc=example,dc=com|

manager@red.example.com|assistant@red.example.com

(Note: This is a single line, broken for readability.)

- 3. Line (3) checks if the probe starts from BASE|. If so, it means that the previous search succeeded (which must be the case, as explained before). In this case, the probe checks if the address being sent from is one of the sender's own. This is achieved by looking at which mail address (the mail attribute) is the sender's authenticated address, and if the header From: address is one of the same entry's aliases (mailAlternateAddress and mailEquivalentAddress attributes are checked). In case that an entry is found, the probe is changed so it starts with FOUND|, otherwise the probe remains as it was before the lookup.
- 4. If the probe starts from FOUND|, the mail is accepted, and the Sender: line containing the authenticated address is added to its header. This is done in line (4).
- 5. Otherwise, the probe tries to find the base DN for the manager's entry. The reason for this is to support sending on behalf of users in different domains. This search may or may not succeed, depending on whether that address is local or not. As this technique does not intend to support sending on behalf on non-local users, if the base DN for user search fails, the email will be later rejected (in line (8)). If the base DN is found, the probe is changed so it starts from the SECONDARY\_BASE string. In this example, the probe becomes:

SECONDARY\_BASE|o=red.example.com,dc=red,dc=example,dc=com| manager@red.example.com|assistantw@red.example.com

**Note –** Note: This is a single line, broken for readability.

The base DN in the example is the same as in step 2, as both the assistant and the manager belong to the same domain, but it might very well be different.

6. If the base DN is found, then the manager entry is found, and it is checked if the send permissions are granted to the assistant. This is achieved with a single search (line (6)), that looks for a single entry that has any of the values of mail, mailAlternateAddress, or mailEquivalentAddress addresses equal to the header From: address, and one of the values of mailGrantSendPermissionsTo is equal to the authenticated sender's address. If such an entry is found, the probe is changed so it begins from SECONDARY\_FOUND.

As this technique does not intend to support sending on behalf on non-local users, if the base DN for user search fails, the email will be later rejected (in line (8)). If you want to allow users to send on behalf of non-local addresses, alter the mapping as described in ["Allowing Users to Send on](#page-8-0) [Behalf of Non-local Addresses" on page 9](#page-8-0)

- 7. If the probe starts from SECONDARY\_FOUND, the mail is accepted (line (7)).
- 8. Otherwise the mail is rejected (line (8)). The rejection applies also to the situation when a base DN is not found for the manager's domain (that is, the manager's address in not local, this is checked in line (5)).

<span id="page-8-0"></span>Each time when an email is accepted for delivery, the header Sender: domain is set to the value of the authenticated address.

The rejection of email happens during the submission, as a response to the . (the final dot). The treatment of the rejection depends on the mail user agent that is used.

#### **Allowing Users to Send on Behalf of Non-localAddresses**

If you want to allow internal users send on behalf of external addresses, add the following line between lines (7) and (8) in the previous code example:

BASE|\*|\*|\* \$Y\$2

Adding this line makes the MTA accept any email sent by an internal user, in which header From: address is not from a locally hosted domain. At the same time, adding this line still allows for checking permission to send on behalf of other local users. No check is made on whether a local user can send using a particular external address in the header From: field.

#### **Further Reading**

See the *Sun Java System Messaging Server 6 2005Q4 Administration Guide* for more details.

### **Documentation, Support, and Training**

The Sun web site provides information about the following additional resources:

- Documentation (<http://www.sun.com/documentation/>)
- Support (<http://www.sun.com/support/>)
- Training (<http://www.sun.com/training/>)

#### **Third-Party Web Site References**

Third-party URLs are referenced in this document and provide additional, related information.

**Note –** Sun is not responsible for the availability of third-party web sites mentioned in this document. Sun does not endorse and is not responsible or liable for any content, advertising, products, or other materials that are available on or through such sites or resources. Sun will not be responsible or liable for any actual or alleged damage or loss caused or alleged to be caused by or in connection with use of or reliance on any such content, goods, or services that are available on or through such sites or resources.

## <span id="page-9-0"></span>**Sun Welcomes Your Comments**

Sun is interested in improving its documentation and welcomes your comments and suggestions. To share your comments, go to <http://docs.sun.com> and click Send Comments. In the online form, provide the full document title and part number. The part number is a 7-digit or 9-digit number that can be found on the book's title page or in the document's URL. For example, the part number of this book is 819-5199.